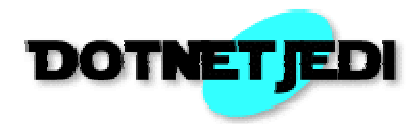

## **Quick Usage Guide: FAQs Manager Module**

This guide will go through important user and admin functionalities in no particular order.

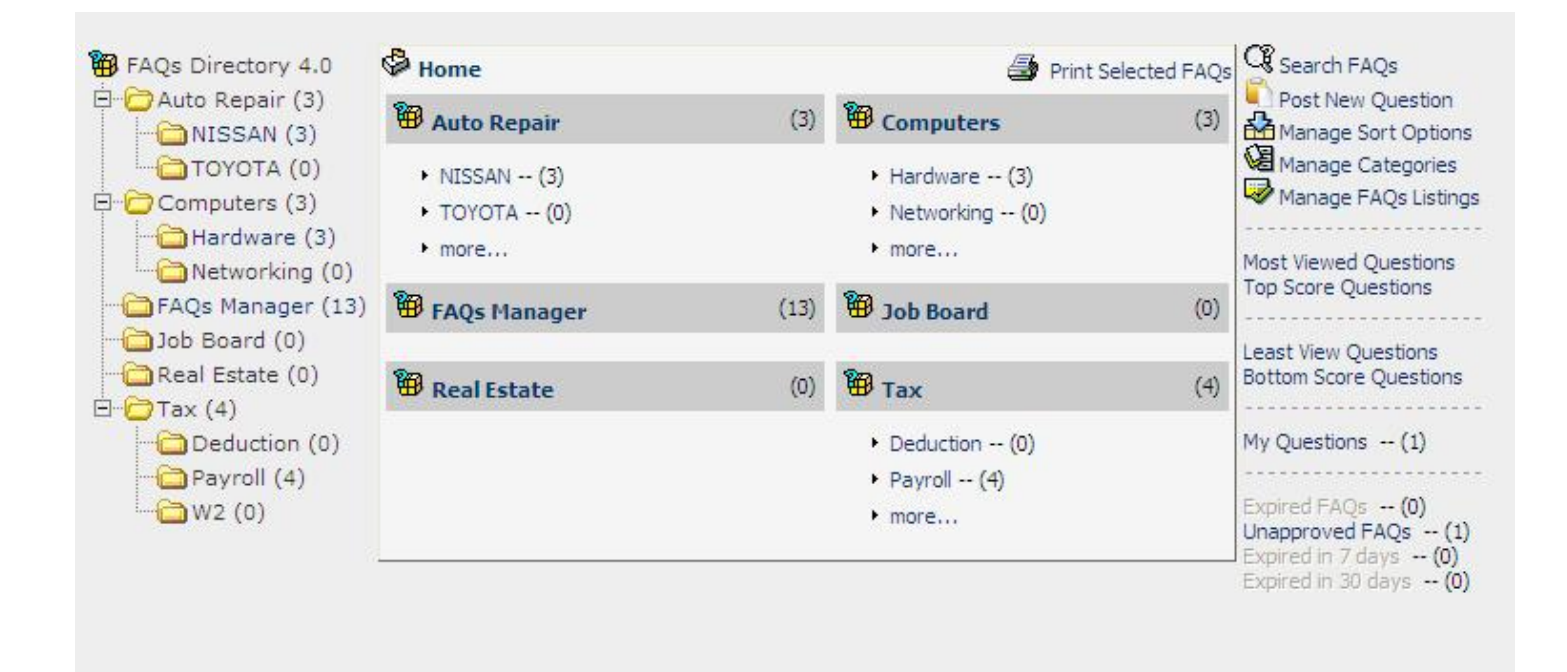

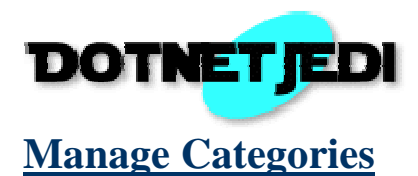

Users will be able to manage categories if they are in *Roles that can manage categories* set on *Edit Options* page. Clicking on the *Manage Categories* on the main page will get them to Category Administration page shown at the bottom of this section.

Authorized users will be able to ADD/UPDATE/DELETE category. Nested categories can be created by assigning appropriate parent category. Please take an extra step to double check that each category does not direct or indirectly reference itself as a parent to cause infinite loops.

You can disable user to post listings to certain categories (such as pass through categories) by uncheck the checkbox *Enable Listings ?*

To see all the listings for a particular category, click on *View Listings* on the right of that category.

**Note:** Each listing has to be assigned to a category. At least one category has to be created before listing can be added.

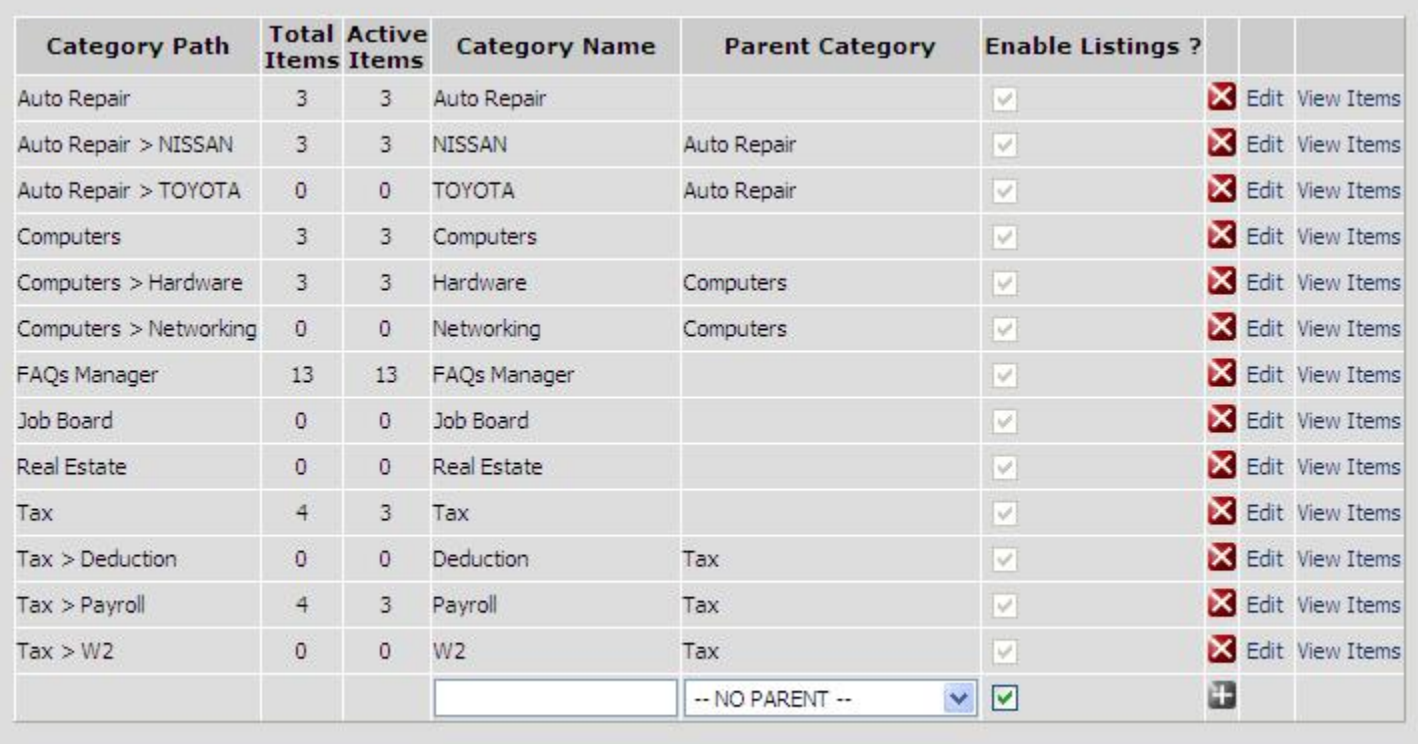

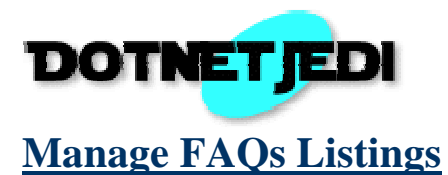

*Manage FAQs Listings* allow quick administration to authorize listing, and change listing expiration date. *Copy* feature will allow you to copy existing FAQ to a new one with similar main content.

The dropdown list at the top will let you filter through different criteria of FAQs listings (such as expired, unapproved, most viewed, etc). The number of listings correspond to each group will also be shown on the top right corner.

*Export to Excel* will export all the FAQs listings for that particular group to excel with complete information.

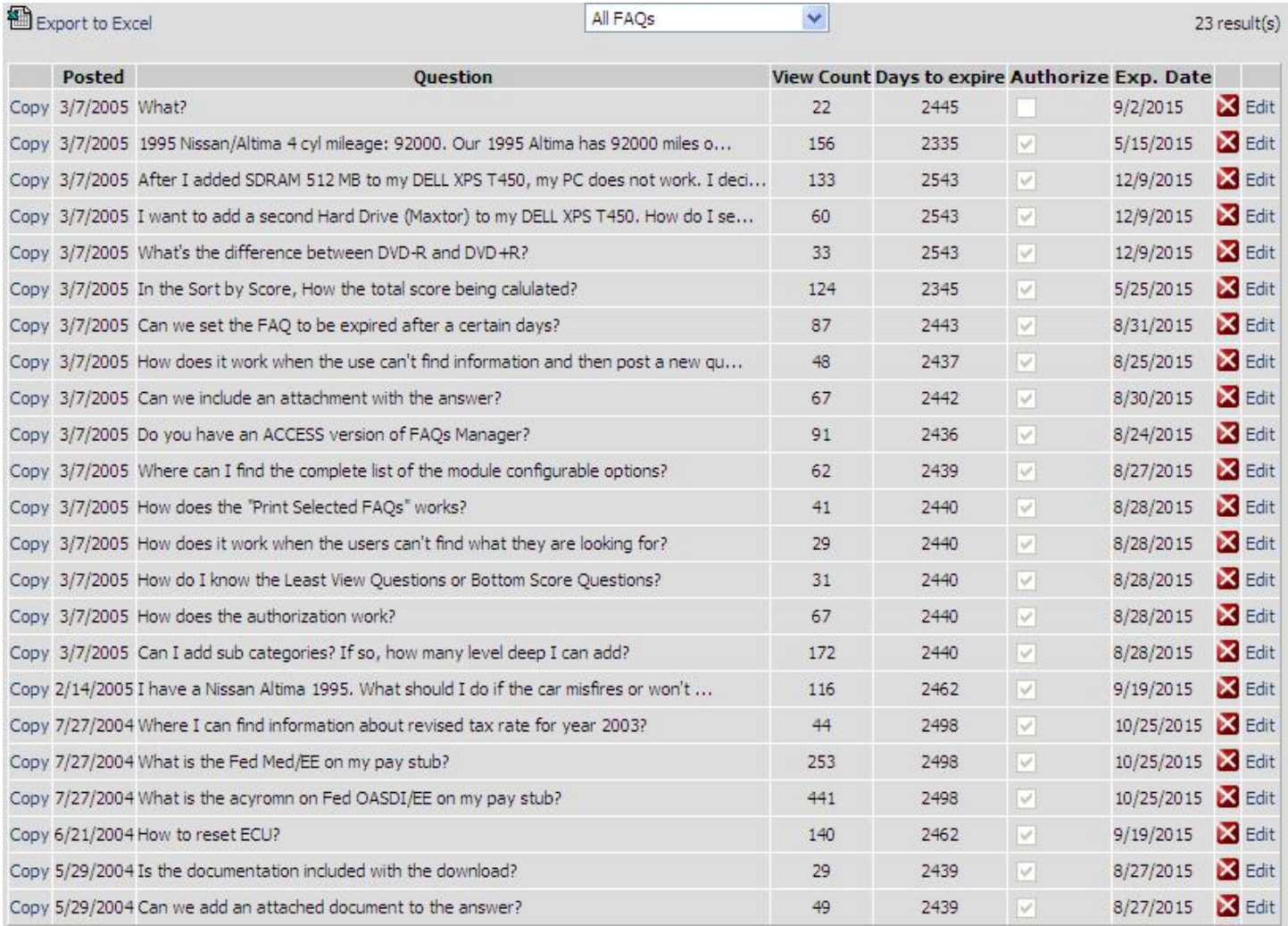

You can leave exp. date blank to make FAQ never expired.

The copy feature will not save to the database until you click "Save as new FAQ".

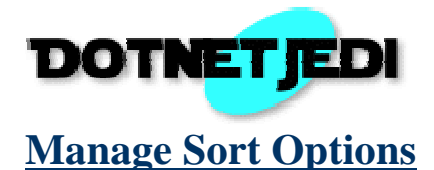

This section is used to ADD/UPDATE/DELETE sort options. *Text* can be arbitrary set but *Value* is required to be identical to the name of the sort column. The first item on the list will be treated as a default sort column. If nothing has been added to this section then listings will be sorted by CreateDate Desc.

## Sort Option(s)

- The first item will a default sort column. If there is none then listings will be sorted by CreatedDate Desc.
- The value must be identical the name of the sort column.

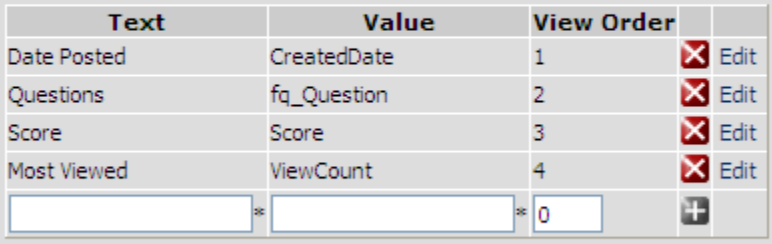

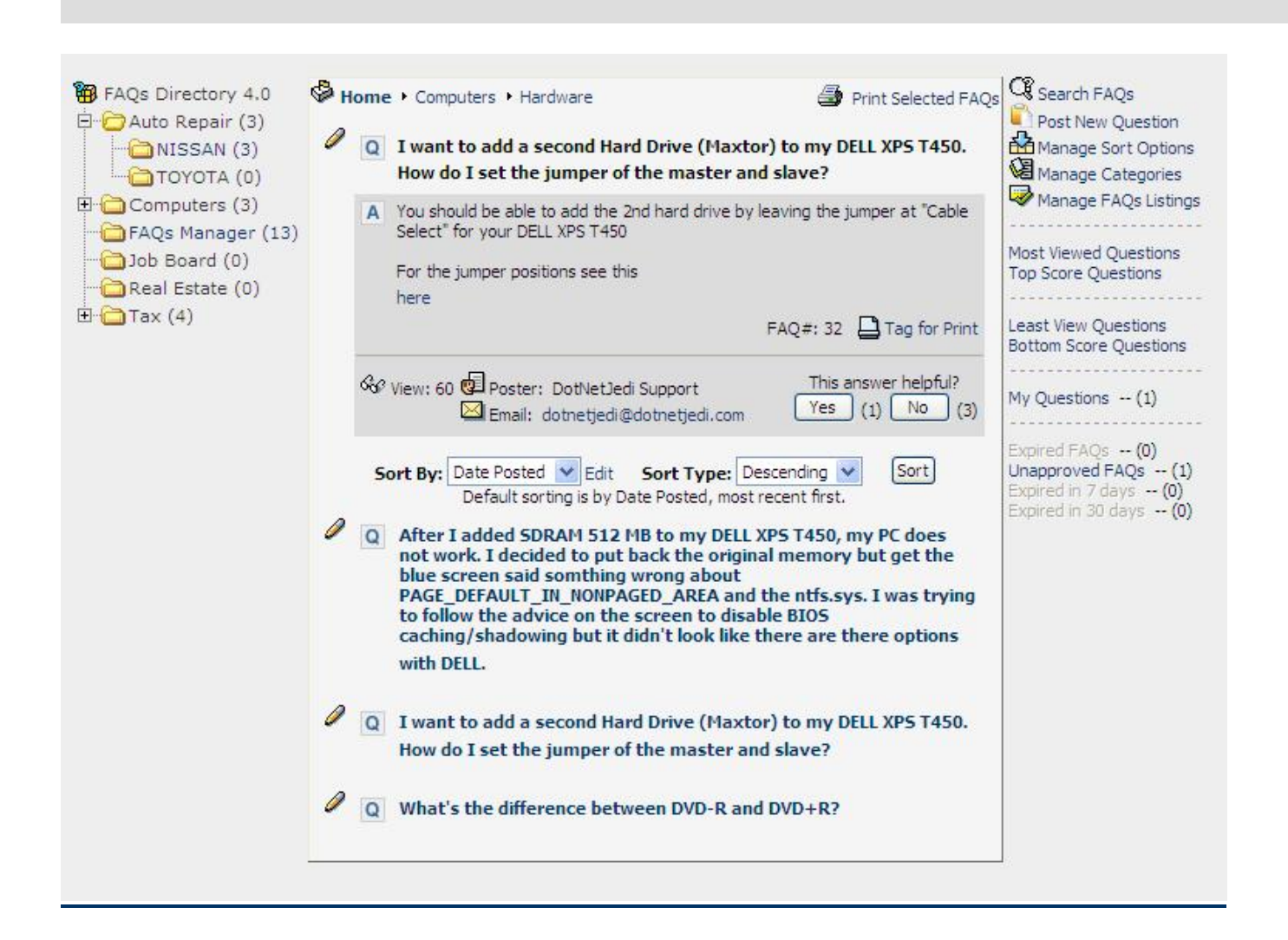

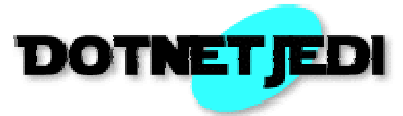

## **ADD/UPDATE/DELETE FAQs Listing**

Users will be able to see *Post New Question* link if they are in *Roles that can post new questions* set on *Edit Options* page. This page also has *Also list under* section on the right to allow the question to be listed under multiple categories. More granular permissions can be specifically assigned for roles that can assign multiple categories.

1. FAQ: This is the main information of the FAQs listing. This section has to be completed first for the ItemID to be automatically generated before proceeding to assign multiple categories.

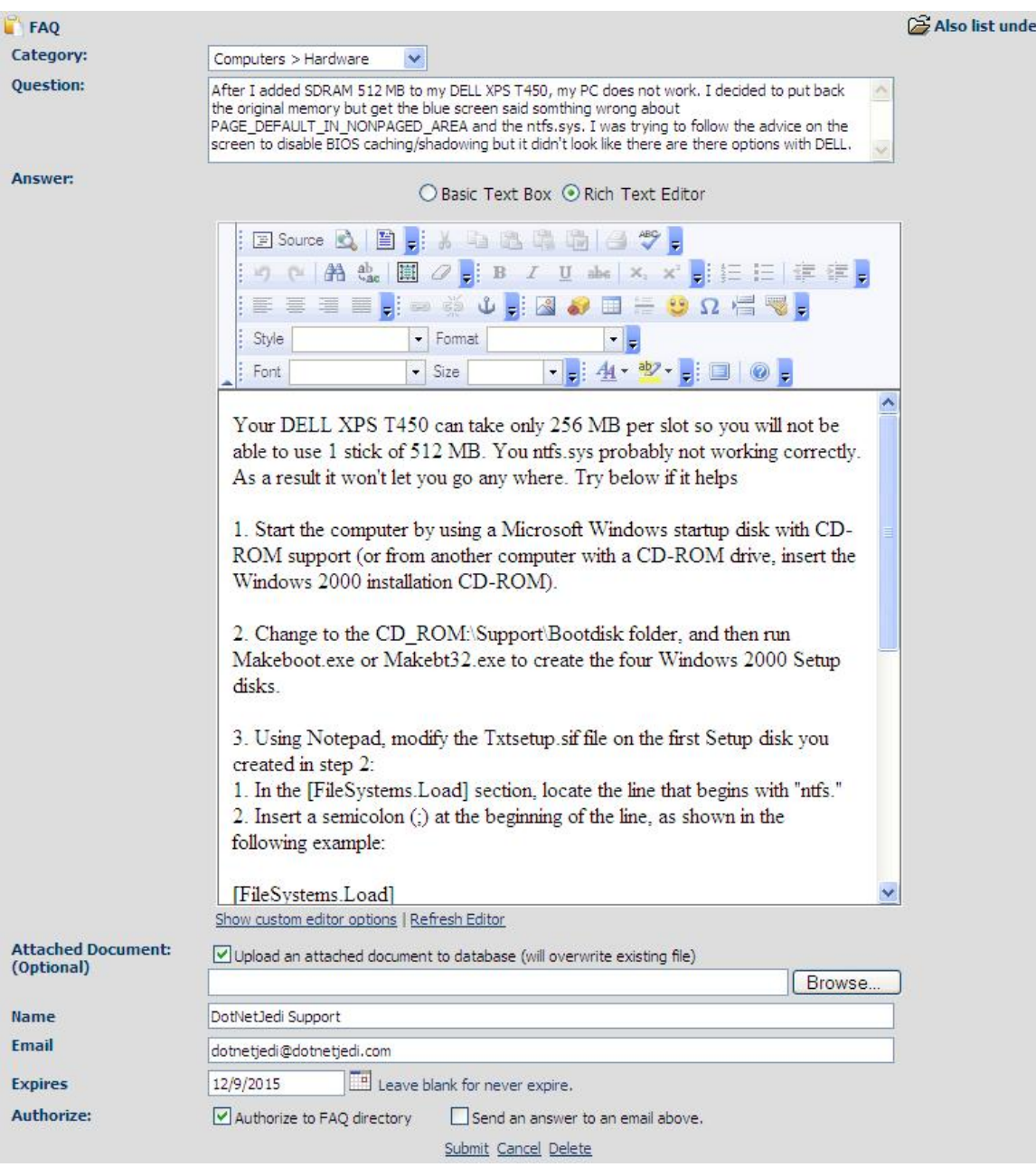

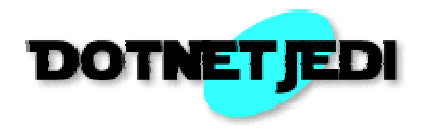

2. Also list under: This section will allow this particular listing to be listed under multiple categories. Search functionality, however, will not return duplicate results. To allow access to this section to only certain roles, go to authorize *Roles that can assign multiple categories* on Edit Option page.

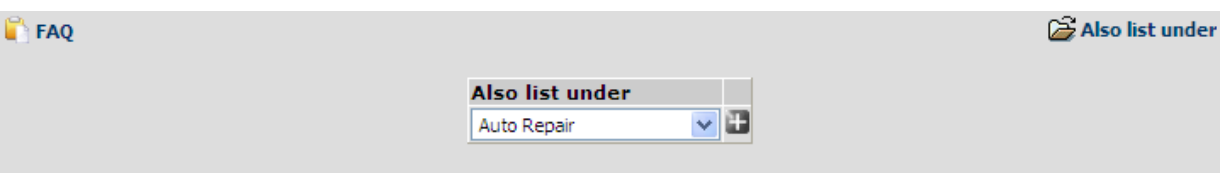